Документ подписан простой электронной подписью Информация о владельце: ФИО: Пономарева Светлана Викторовна

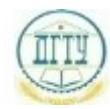

Должность: <mark>Проректор рафи</mark>с Черство наук<mark>и и высшего образования российской федерации</mark> **ФЕДЕРАЛЬНОЕ ГОСУДАРСТВЕННОЕ БЮДЖЕТНОЕ** bb52f959411e64617366ef2977t**gBP/A3%OBATEJLbHOE УЧРЕЖДЕНИЕ ВЫСШЕГО ОБРАЗОВАНИЯ «ДОНСКОЙ ГОСУДАРСТВЕННЫЙ ТЕХНИЧЕСКИЙ УНИВЕРСИТЕТ» (ДГТУ)** Дата подписания: 20.09.2023 17:33:40 Уникальный программный ключ:

**АВИАЦИОННО-ТЕХНОЛОГИЧЕСКИЙ КОЛЛЕДЖ**

УТВЕРЖДАЮ Директор АТК \_\_\_\_\_\_\_\_\_\_\_\_\_\_ В.А. Зибров 20.03.2023г.

# **ФОНД ОЦЕНОЧНЫХ СРЕДСТВ**

# **по дисциплине**

# **ОП.08.ОСНОВЫ ПРОЕКТИРОВАНИЯ БАЗ ДАННЫХ**

основной образовательной программы (ООП)

# по специальности СПО

09.02.07 Информационные системы и программирование

базовой подготовки

Ростов-на-Дону

2023г.

# 1 Паспорт фонда оценочных средств

## 1 Область применения комплекта оценочных средств

Комплект контрольно-оценочных средств предназначен для оценки результатов освоения ОП.08 Основы учебной дисциплины проектирования баз данных основной образовательной программы по специальности 09.02.07 Информационные системы и программирование.

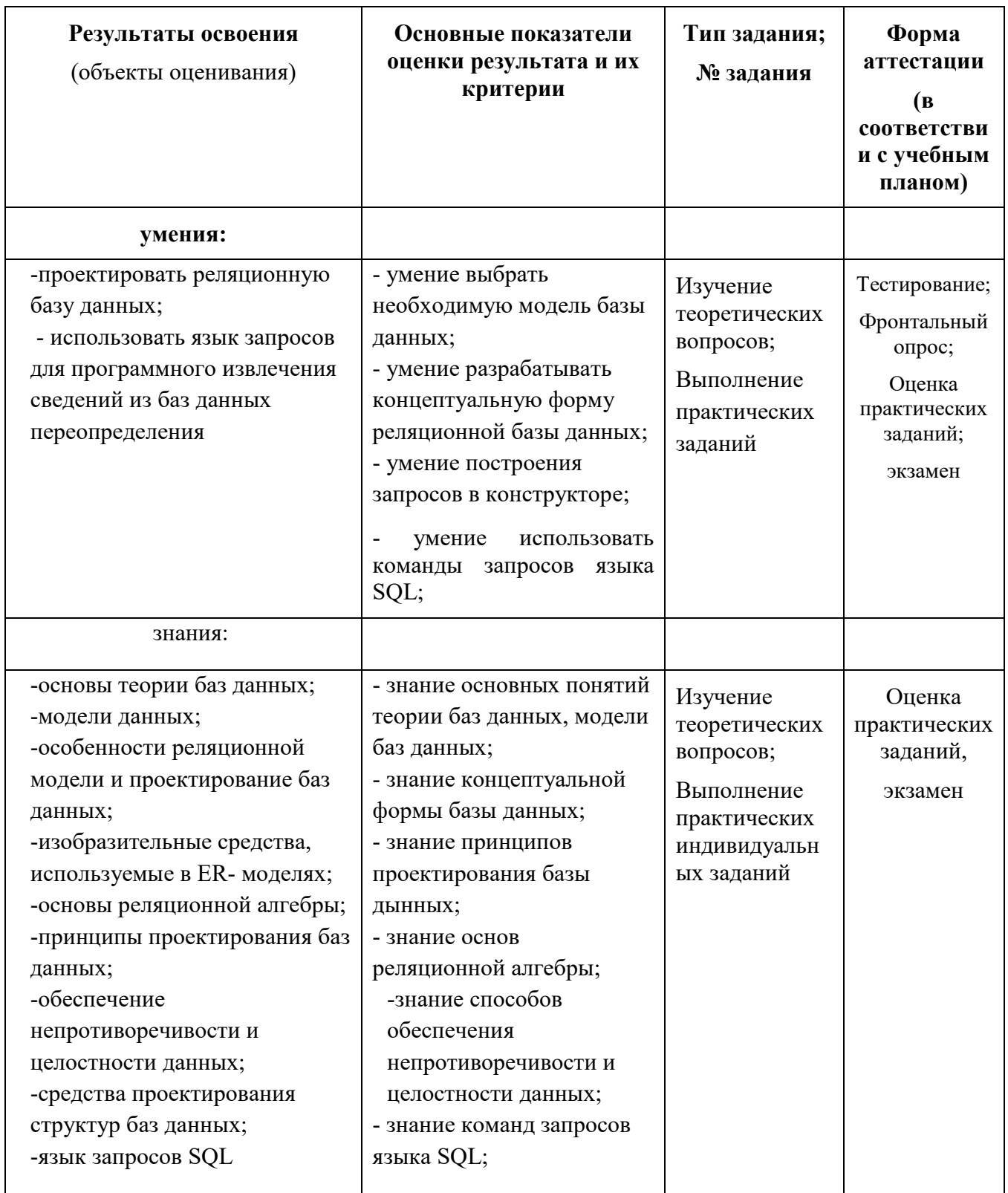

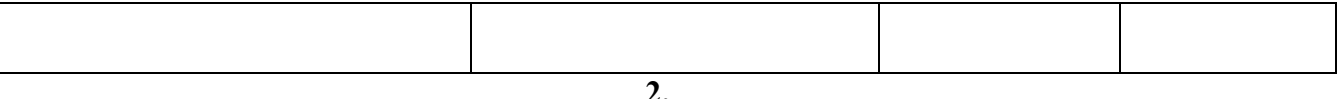

## **2.**

**2 Комплект фонда оценочных средств**

# **2.1. Задания для контроля и оценки освоения умений и усвоения знаний по дисциплине**

Задания для контроля оценки освоения умений и усвоения знаний включают задания и практические работы . Вариативность заданий определяется набором индивидуальных заданий для создания баз данных. Учебным планом предусмотрено выполнение 20 практических занятий по ОП.08 Основы проектирования баз данных. Содержание всех практических работ приведено в методической разработке по выполнению практических работ .

## **2.1.2 Тестирование**

Приводится содержание основных тестовых заданий для проверки теоретических знаний. **ТЕСТ № Т001**

База данных - это:

совокупность данных, организованных по определенным правилам; совокупность программ для хранения и обработки больших массивов информации; интерфейс, поддерживающий наполнение и манипулирование данными; определенная совокупность информации.

Наиболее распространенными в практике являются:

распределенные базы данных; иерархические базы данных; сетевые базы данных; табличные базы данных.

Для чего предназначены запросы:

для хранения данных базы; для отбора и обработки данных базы; для ввода данных базы и их просмотра; для вывода обработанных данных базы на принтер?

Для чего предназначены формы:

для хранения данных базы; для отбора и обработки данных базы; для ввода данных базы и их просмотра; для автоматического выполнения группы команд.

Ключами поиска в системах управления базами данных (СУБД) называются:

диапазон записей файла БД, в котором осуществляется поиск; логические выражения, определяющие условия поиска; поля, по значению которых осуществляется поиск; номера записей, удовлетворяющих условиям поиска.

Наиболее точным аналогом реляционной базы данных может служить:

неупорядоченное множество данных; вектор; генеалогическое дерево; двумерная таблица.

Без каких объектов не может существовать база данных:

без отчетов; без форм; без таблиц; без запросов.

Запрос к базе данных с полями Фамилия, Год\_рождения, Класс, Оценка для вывода списка учеников 10 классов, 1992 года рождения, имеющих оценки 4 или 5, содержит выражение"?

Класс > 10 и Оценка = 4 и Год рождения = 1992; Класс = 10 или Оценка > 4 или Год рождения = 1992; Оценка > = 4 и Год рождения = 1992 и Класс = 10; Класс = 10 и Оценка > 4 или Год рождения = 1992.

Запрос к базе данных с полями Автор, Наименование, Серия, Год\_издания для получения списка книг автора X в серии "Сказки", изданных не ранее 1996 года, содержит выражение "?

Автор = (Серия = "Сказки" или Год\_издания < 1995); Серия = "Сказки" и Год издания >1995 и Автор = X; Серия = "Сказки" и Год издания >=1995 или Автор = X; Серия = "Сказки" или Год\_издания >1995 и Автор = X.

#### **Т002**

1. *.* Модель базы данных может быть: а) иерархическая;

б) сетевая;

в) системная;

г) реляционная.

2. Объектом действий в базе данных являются: а) поле;

б) формула;

в) запись;

г) символ.

3. СУБД – это программное средство для:

а) обеспечения работы с таблицами чисел;

б) управления большими информационными массивами;

в) хранения файлов;

г) создания и редактирования текстов.

4. Объект базы данных, который создается для пользователя при просмотре, вводе и редактировании данных – это:

а) таблица;

- б) форма;
- в) запрос;
- г) отчет.

5. Результат обращения пользователя к СУБД для поиска данных, добавления, удаления и обновления записей – это:

- а) таблица;
- б) форма;
- в) запрос;
- г) отчет**.**
- 6. Существуют следующие типы запросов:
- а) запрос-выборка;
- б) запрос на добавление записей;
- в) запрос на объединение записей;
- г) запрос на удаление записей.

#### **Т003**

1. *Реляционная модель представления данных - данные для пользователя передаются в виде* 

- 1) Таблиц
- 2) Списков
- 3) Графа типа дерева
- 4) Произвольного графа
- 5) Файлов

*2. ) Сетевая модель представления данных - данные представлены с помощью* 

- 1) Таблиц
- 2) Списков
- 3) Упорядоченного графа
- 4) Произвольного графа
- *3. Иерархическая модель представления данных - данные представлены в виде*
- 1) Таблиц,
- 2) Списков

3) Упорядоченного графа

4) Произвольного графа

5) Файлов

## *4. Принципы реляционной модели представления данных заложил*

1) Кодд

## 2) фон Нейман

- 3) Тьюринг
- 4) Паскаль
- 5) Лейбниц

# *5. Отношением называют*

- 1) Файл
- 2) Список
- 3) Таблицу
- 4) Связь между таблицами
- 5) Нет правильного варианта

# *6.) Кортеж отношения - это*

- 1) Строка таблицы
- 2) Столбец таблицы
- 3) Таблица
- 4) Несколько связанных таблиц

6) Список

# *7.) Атрибут отношения - это*

- 1) Строка таблицы
- 2) Столбец таблицы
- 3) Таблица
- 4) Межтабличная связь
- 5) Нет правильного варианта

# *8. Домен - это*

1) Множество логически неделимых допустимых значений для того или иного атрибута

- 2) Множество атрибутов
- 3) Множество кортежей
- 4) Логически неделимые, конкретные значения того или иного атрибута
- 5) Нет правильного варианта

# *9. ) Один атрибут однозначно определяют запись таблицы - это*

- 1) Первичный ключ
- 2) Внешний ключ
- 3) Индекс
- 5) Нет правильного варианта

# *10. ) Ключ называется сложным, если состоит*

- 1) Из нескольких атрибутов
- 2) Из нескольких записей
- 3) Из одного атрибута
- 4) Из одного атрибута, длина значения которого больше заданного количества символов
- 5) Нет правильного варианта
- *11. Средство ускорения операции поиска записей в таблице,* 1) Индекс \*
- 2) Хеш-код
- 3) Первичный ключ
- 4) Внешний ключ
- 5) Нет верного варианта

# *12. Таблица называется индексированной, если для неё используется*

- 1) Индекс
- 2) Хеш-код
- 3) Первичный ключ
- 4) Внешний ключ
- 5) Нет верного варианта

## *13) Выберите соответствующий вид связи, если в каждый момент времени каждому элементу (кортежу) отношения А соответствует 0 или 1 кортеж отношения В*

1) Связь отсутствует

3) Связь один ко многим

4) Связь многие к одному

5) Связь многие ко многим

*14 Выберите соответствующий вид связи, если в каждый момент времени множеству кортежей отношения А соответствует один кортеж отношения В.* 

1) Связь отсутствует

2) Связь один к одному

3) Связь один ко многим

4) Связь многие к одному

5) Связь многие ко многим

*15. (1балл) Выберите соответствующий вид связи, если в каждый момент времени единственному кортежу отношения А соответствует несколько кортежей отношения В.* 

1) Связь отсутствует

2) Связь один к одному

3) Связь один ко многим

4) Связь многие к одному

5) Связь многие ко многим

*16) Выберите соответствующий вид связи, если в каждый момент времени множеству кортежей отношения А соответствует множество кортежей отношения В.* 

1) Связь отсутствует

2) Связь один к одному

3) Связь один ко многим "

4) Связь многие к одному

5) Связь многие ко многим

*17. Выберите из предложенных примеров тот, который иллюстрирует между указанными отношениями связь 1:1* 

1) Дом : Жильцы

2) Студент : Стипендия

3) Студенты : Группа

4) Студенты : Преподаватели

5) Нет подходящего варианта

*18 Выберите из предложенных примеров тот, который между указанными отношениями иллюстрирует связь 1 :М* 

1) Дом : Жильцы

2) Студент : Стипендия *Л-*

3) Студенты : Группа

4) Студенты : Преподаватели

5) Нет подходящего варианта

*19) Выберите из предложенных примеров тот, который между указанными отношениями иллюстрирует связь М: 1*

1) Дом : Жильцы

2) Студент : Стипендия

3) Студенты : Группа

4) Студенты : Преподаватели

5) Нет подходящего варианта

## *20 Выберите из предложенных примеров тот, между указанными отношениями, который иллюстрирует связь М:М*

1) Дом : Жильцы

2) Студент : Стипендия

3) Студенты : Группа

4) Студенты : Преподаватели

5) Нет подходящего варианта

## *21) Столбец или группа столбцов таблицы, значения которых совпадают со значениями первичного ключа другой таблицы называют*

1) Первичный ключ

2) Внешний ключ

3) Индекс

4) Степень отношения

5) Нет правильного варианта

### *22. Сколько внешних ключей может содержать таблица?*

1) Один или несколько внешних ключей \*

2) Один и только один внешний ключ

3) Внешний ключ быть не может единственным

4) Количество внешних ключей определяется количеством полей в таблице

5) Нет правильного варианта

## *23. Группа процедурных языков для выполнения операций над отношениями с помощью реляционных операторов, где результатом всех действий являются отношения называется*

1) Реляционной алгеброй

2) Реляционным исчислением

3) Языком программирования

4) Все варианты верные

5) Нет правильного варианта

**Т004**

2.Состав раздела DML:

CREATE TABLE;

Select;

Update;

INSERT;

DELETE.

3.Команда создания таблицы «Student»:

CREATE TABLE Student (**);**

Select \* From Student;

CREATE Index;

CREATE TABLE Student (kod integer, FIO char**);**

4. Команда модификации таблицы:

1. ALTER TABLE;

- 2. ALTER INDEX;
- 3. CREATE TABLE;
- 4. INSERT.
- 5. Команда создания индекса:
	- 1. ALTER INDEX;
	- 2. CREATE Index;
	- 3. Update;
	- 4. CREATE TABLE.

6. Команда модификации базы данных:

1. ALTER DATABASE;

- 2. ALTER INDEX;
- 3. CREATE TABLE;
- 4. INSERT;
- 5. ALTER TABLE.
- 7. Группировка данных выполняется опцией команды SELECT:
- 1. Group by:
- 2. From.
- 3. Order by;
- 4. Where.

Упорядочивание (сортировка) выбранных данных выполняется опцией команды SELECT:

1. Order by:

- 2.INSERT:
- 3. Where:

4. Group by.

Команда добавить к таблице «Student» столбец «Stip»

- 1. ALTER TABLE Student ADD COLUMN Stip;
- 2. DROP TABLE Student:
- 3. ALTER TABLE Student.

#### **T005**

- 1. .............. Какая команда языка SQL выполняет запрос по базе данных:
	- 1. update;
	- 2. select;
	- 3. create;
	- 4. insert.
- 2. Команда для дозаписи нового студента в таблицу Student:
	- 1. create:
	- 2. select;
	- 3. insert:
	- 4. insert into:
- 3. Команда выбора иногородних студентов 1 курса отделения ПКС:
	- 1. Select  $*$  From Student where kurs=1 and otd=  $\Pi$ KC;
	- 2. Select \* From Student where kurs='1' and otd= 'TIKC';
	- 3. Select \* From Student where (kurs=1) and (otd)=  $\Pi$ KC;
	- 4. Select  $*$  where kurs=1 and otd=  $\Pi$ KC;
- 4. Команда выбора всех отличников по экзамену1 отделения ПКС:
	- 1. Select \* From Student where osenka1=5 and otd=  $\Pi$ KC;
	- 2. Select \* From Student where osenka $1$  >=4 and otd=  $\Pi$ KC;
	- 3. Select \* From Student where osenka1=5 and otd=  $\Pi$ KC and

Student .kodst= osenka. kods;

- 5. Команда выбора всех студентов отделения ПКС с фамилией на «И»:
	- 1. Select \* From Student where FIO= «II» and otd=  $\Pi$ KC;
	- 2. Select \* From Student where FIO Like « $M^*$ » and otd= 'IIKC';
	- 3. Select \* From Student where (FIO Like « $M^*$ ») and (otd=  $\Pi$ KC);
	- 4. Select \* From Student where FIO= «II» and otd= 'IIKC';
	- 6. Укажите опции команды Select для упорядочивания данных:
		- 1. where:
		- 2. From:
		- 3. Order by;
		- 4. Group by.

#### **T006**

Выберите правильные ответы и отметьте их номера.

В данном тесте в некоторых вопросах предусмотрено несколько правильных ответов.

- 1. Какая команда языка SOL выполняет запрос по базе данных:
	- 5. update;
	- 6. select:
	- 7. create:
	- $8.$  insert.

2. Команда для дозаписи нового студента в таблицу Student:

- 5. create:
- 6. select:
- 7. insert:

#### 8. insert into;

3. Команда выбора студентов 1 курса отделения ПКС:

- 5. Select \* From Student where kurs=1 and otd=  $\Pi$ KC;
- 6. Select \* From Student where kurs='1' and otd= ' $\overline{\text{HKC}}$ ':
- 7. Select \* From Student where (kurs=1) and (otd)=  $\Pi$ KC:
- 8. Select \* where kurs=1 and otd= $\Pi$ KC;
- 4. Команда выбора всех задолжников по экзамену1 отделения ПКС:
- $2.$ Select  $*$  From Student where osenka1=2 and otd=  $\Pi$ KC:
- $3.$ Select \* From Student where osenka1>=2 and otd=  $\Pi$ KC;
- $\overline{4}$ Select \* From Student where osenka1=2 and otd=  $\Pi$ KC and
	- Student .kodst= osenka. kods;

5. Команда выбора всех студентов отделения ПКС с фамилией, оканч. на «О»:

- 1. Select \* From Student where  $FIO = \langle 0 \rangle$  and otd=  $\Pi KC$ :
- 2. Select \* From Student where FIO Like «\*O» and otd= 'TIKC';
- 3. Select \* From Student where (FIO Like «\*O») and (otd=  $\Pi$ KC);
- 4. Select \* From Student where FIO= «O» and otd= 'TIKC';
- 6. Укажите опции команды Select для упорядочивания данных:
	- 1. where:
	- 2. From:
	- 3. Order by;
	- 4. Group by.

#### **T007**

1. Укажите опции команды Select для упорядочивания данных:

- 1. where:
- 2. From:
- 3. Order by;
- 4. Group by.
- 2. Что означает навигационный способ доступа к данным:
	- 1. перемешение по одной записи таблицы:
	- 2. групповые операции с полями таблиц;
	- 3. доступ ко всему файлу таблицы;
	- 4. доступ к набору данных Data Set.
- 3. Какие свойства TTable реализуют доступ к конкретной таблице:
	- 1. Data Source:= Table1;
	- 2. Data Set:= Data Source;
	- 3. Table1.Activ:=True;
	- 4. TableName: = имя таблицы;
	- 4. Какой метод компонента TTable обеспечивает переход на следующую строку таблицы:
		- 1. First:
		- 2. Last:
		- 3. Next;
		- 4. Prior.

5. Состав разлела DML:

- 1. CREATE TABLE;
- 2. Update;
- 3. INSERT;
- 4. DELETE.

#### 6. Команла созлания таблины «Student»:

- 1. CREATE TABLE Student ();
- 2. Select \* From Student;
- 3. CREATE Index:
- 4. CREATE TABLE Student (kod integer, FIO char);
- 7. Команда модификации таблицы:
	- 1. ALTER TABLE;
- 2. ALTER INDEX;
- 3. CREATE TABLE;
- 4. INSERT.
- 8. Группировка данных выполняется опцией команды SELECT:
	- 1. Group by;
	- 2. From,
	- 3. Order by;
	- 4. Where.
- 9.Упорядочивание (сортировка) выбранных данных выполняется

опцией команды SELECT:

- 1. Order by;
- 2. INSERT;
- 3. Where;
- 4. Group by.

10.Команда добавить к таблице «Student» столбец «Stip»

- 1. ALTER TABLE Student ADD COLUMN Stip;
	- 2.DROP TABLE Student;
	- 3. ALTER TABLE Student .
- 11. Выберите 3 компонента, необходимых для отображения таблиц базы данных на форме :
	- 1. TTable;
	- 2. TQuery;
	- 3. TDBGrid;
	- 4. TDBNavigator;
	- 5. TButton.
- 12. Какой метод компонента TTable обеспечивает переход на следующую строку таблицы:
	- 5. First;
	- 6. Last;
	- 7. Next;
	- 8. Prior.
- 13. Какой компонент предназначен для навигации по таблицам базы данных:
	- 1. TDBGrid;
	- 2. TDBNavigator;
	- 3. TQuery;
	- 4. TButton.
- 14. Укажите свойство компонента TQuery и его формат для ввода команд языка SQL:
	- 1. Query1.SQL: TString;
	- 2. Query1.SQL: String;
	- 3. Query1.Active:=True;
	- 4. Query1.Open.

Какое свойство формирует раскрывающийся список в таблице:

- 1. Table1.Count;
- 2. Table1.PickList;
- 3. Table1.DataSet;
- 4. Table1. Active.

**Критерии оценивания ответов на вопросы:** *«***5** *– 86%-100% верных ответов, 4 – 66%- 85% верных ответов, 3 - 50%-65%. верных ответов»*

Для проведения промежуточной аттестации разработаны теоретические вопросы и практические задания.

## **2.2 Задания для проведения экзамена**

Форма экзамена – устный, по билетам. Условия выполнения задания

- 1. Место выполнения: Задания выполняются в учебной аудитории, наличие компьютеров не является обязательным.
- 2. Максимальное время выполнения: не более 60 мин.
- 3. Источники информации, разрешенные к использованию на экзамене: отсутствуют.

## 2.2.1 Перечень теоретических вопросов

- 1. Основные понятия теории БЛ.
- 2. Логическая и физическая независимость данных
- 3. Типы моделей данных. Реляционная модель данных
- 4. Создание ключевых полей. Задание индексов. Установление и удаление связей между таблицами
- 5. Реляционная алгебра
- 6. Основные этапы проектирования БД
- 7. Концептуальное проектирование БД
- 8. Нормализация БД. Три нормальных формы.
- 9. Средства проектирования структур БД
- 10. Организация интерфейса с пользователем
- 11. Основные понятия языка SQL. Синтаксис операторов, типы данных.
- 12. Создание, модификация и удаление таблиц.
- 13. Операторы манипулирования данными
- 14. Организация запросов на выборку данных при помощи языка SQL
- 15. Сортировка и группировка данных в SQL
- 16. Редактирование, добавление и удаление записей в таблице. Применение логических условий к записям
- 17. Задание значений и ограничений поля. Проверка введенного в поле значения.
- 18. Отображение данных числового типа и типа дата
- 19. Создание формы. Управление внешним видом формы.
- 20. Поиск данных по одному и нескольким полям. Поиск данных в таблице.

# Практические задания

Практические задания №1

- 1. Разработка концептуальной модели БД для контролера сети городских аптек (частных и государственных)
- 2. Разработка концептуальной модели БД для учета работы склада готовой продукции на предприятии
- 3. Разработка концептуальной модели БД для управления запасами металла на складах завода
- 4. Разработка концептуальной модели БД для учета прохождения курсов повышения квалификации сотрудниками фирмы (1 раз в три года). Если курсы пропущены, то снижается з/плата на 15%
- 5. Разработка концептуальной модели БД для регистрации автомобилей (новых и с пробегом)
- 6. Разработка концептуальной модели БД для оценщика автомобилей (в том числе и после аварий)
- 7. Разработка концептуальной модели БД для учета аварий автомобилей по РО
- 8. Разработка концептуальной модели БД туроператора для туристического агентства
- 9. Разработка концептуальной модели БД для учета и анализа работы магазина-видеотеки.
- 10. Разработка концептуальной модели БД для учета перевозок речного грузового флота.
- 11. Разработка концептуальной модели БД для фирмы, проводящей клиентам компьютерные Сети и устанавливающей сетевое ПО на их компьютерах
- 12. Разработка концептуальной модели БД для учета движения продукции на аптечном складе
- 13. Разработка концептуальной модели БД для библиотеки ВУЗа. Издания (книги, журналы, СD) располагаются по областям знаний.
- 14. Разработка концептуальной модели БД для учета расчетов по договорам предприятия
- 15. Разработка концептуальной модели БД для учета реализации продукции в магазине одежды
- 16. Разработка концептуальной модели БД для учета движения продукции на книжном складе
- 17. Разработка концептуальной модели БД для учета работы по договорам строительной фирмы
- 18. Разработка концептуальной модели БД для фирмы, разрабатывающей сайты для клиентов
- 19. Разработка концептуальной модели БД для управления работой магазина продуктов
- 20. Разработка концептуальной модели БД для учета работы мастерской по ремонту ПК
- 21. Разработка концептуальной модели БД для учета прохождения курсов повышения квалификации преподавателями ВУЗа (1 раз в 5 лет).
- 22. Разработка концептуальной модели БД для ведения учета продажи подержанных авто.
- 23. Разработка концептуальной модели БД для фирмы, выполняющей перевозки грузов
- 24. Разработка концептуальной модели БД для АЗС (топливо и газ)
- 25. Разработка концептуальной модели БД для учебной части школы
- 26. Разработка концептуальной модели БД для фирмы, выполняющей заказы на установку рекламы (любого вида по требованию клиента)
- 27. Разработка концептуальной модели БД для городского центра переливания крови, обслуживающего все больницы города по запросам.

## Практические задания №2

**Цель работы** : Разработка структуры и таблиц для хранения исходной информации базы данных, форм для удобного просмотра и манипулирования данными, а также форм для выборок-запросов и отчетов. Разработать диаграммы для визуального анализа данных.

1. Создать БД «**Библиотека»** с таблицами по изданиям (книги, журналы, газеты) из следующих областей знаний(математика физика, информатика, право, экономика, программирование), читателям и экземплярам книг на руках, заполнить и связать таблицы. Сформировать запросы и отчеты:

- Вывести читателей –студентов 1 курса каждого отделения, отсортировать по ФАМ, выч.их количество,
- Перечень книг, находящихся на руках, их количество из каждой области знаний, (отсортировать по фамилиям автора) с датой планируемого возврата,
- Список читателей, задерживающих книги на сегодня (отсортировать по ФАМ), их количество
- Сформировать форму-письмо читателю, задерживающему книги,
- Книги, не возвращенные вовремя, их количество, данные и стоимость, общая стоимость,
- Бланк счета за утерянную книгу читателю с указанием книги, автора , номинальной её стоимости и суммы штрафа (начисляется в % от стоимости книги в зависимости от количества просроченных дней ).

2. Создать базу данных по **договорам строительной фирмы** с таблицами по договорам на объекты, срокам исполнения каждого объекта, видам работ, исполнителям (работникам), заказчикам. Сформировать запросы и отчеты:

- Количество работников, принятых в текущем году на работу, их з/плата, стаж и разряды,
- стоимость и количество незавершенных договоров на сегодня с указанием объекта строительства и заказчика,
- Количество объектов и их стоимость, завершаемые в текущем году, с указанием заказчика
- Список всех исполнителей с заработанными суммами за тек. год,
- Список заказчиков, с указанием их объектов, их стоимости и сроков начала и окончания строительства,
- Сформировать бланк счета заказчику на оплату завершенных объектов.

---------------------------------------------------------------------------------------------------------------------------------

3. Создать БД «Средняя школа» с таблицами по ученикам, учителям и экзаменам с оценками по трем предметам, заполнить и связать таблицы. Сформировать запросы и отчеты:

- Всех отличников по каждому экзамену (по информатике, математике и географии), и по результатам сессии, и их количество,
- Вывести данные по введенной фамилии ученика и его оценки,
- Список учителей классных руководителей, их классы, з/плата, количество и общая сумма
- Телефоны и адреса учащихся старших классов (10-11), сгруппировать по классам, подсчитать количество.
- Список и количество учителей математики и физики с высшим образованием, их з/платы
- Сформировать Бланк справки родителям об успеваемости конкретного ученика.

4. Создать базу данных Департамента предприятий службы быта города с таблицами по предприятиям с указанием профиля(химчистка, аптека, ателье и т.д), формы собственности, телефона, перечнем оказываемых услуг, их стоимости и сроков исполнения. Сформировать запросы и отчеты

- сколько зарегистрировано всего предприятий каждого профиля, их данные, количество,  $\bullet$
- список частных химчисток, с указанием их телефонов, услуг и их стоимости по каждой,
- список пользователю по введенной услуге все алреса и телефоны организаций.
- Вывести списки предприятий, сгруппированных по форме собственности, у которых закончилась лицензия в текущем месяце
- Перечень всех частных предприятий с окончанием лицензии в текущем году, их количество
- Сформировать счет оплаты за услугу для конкретного клиента.
- 5. Создать БД «Автомастерская по ремонту автомобилей» с таблицами по персоналу рабочих, видам работ, заказчиков и таблицей учета ремонта. Сформировать запросы и отчеты:
- Сумма ремонтов, выполненных за введенный месяц, с указанием исполнителя ремонта, и  $\bullet$ качества работы
- Ведомость видов работ и их стоимостей, выполненных за месяц, сгруппировать по каждому виду и вывести количество и суммы «Всего»,
- Сформировать бланк счета клиенту за выполненные работы, с указанием суммы и даты
- Вывести данные по введенному работнику, его заработок за месяц, выполненные им работы,
- Вывести список работников, имеющих работы с плохим качеством за текущий месяц и начислить им штрафы в размере 10% от з/платы,
- Вывести список и количество клиентов из Ростова (их данные) всего по базе, отсортировать по фамилиям.

6. Создать БД «Мастерская по ремонту компьютеров» с таблицами по персоналу рабочих. клиентам, видов работ и таблицей учета ремонта: кто выполнял работу, какой ремонт, стоимость ремонта. Сформировать запросы и отчеты:

- Сумма ремонтов за введенный месяц, их количество, и качество выполненной работы,  $\bullet$
- Ведомость видов работ и их стоимостей, выполненных работниками за месяц, сгруппировать по каждому работнику и вывести суммы «Всего»,
- Вывести данные по введенной ФАМ работника, его заработок за отчетный месяц,  $\bullet$ выполненные им работы,
- Сформировать бланк счета клиенту за выполненные работы, с указанием суммы и даты,
- Вывести список работников, имеющих работы с плохим качеством за текущий месяц и начислить им штрафы в размере 10% от з/платы,
- Вывести список клиентов из Ростова (их данные) всего по базе, отсортировать по фамилиям.

7. Создать базу данных по пенсионерам в городском Пенсионном фонде с таблицами по пенсионерам с указанием всех личных данных, суммы пенсии и категорией отношения к войне (инвалид войны, ветеран войны, ветеран труда), награды (есть-нет), Сформировать запросы и отчеты:

- списки ветеранов по районам города, с указанием их пенсии, отсортировать по Фам, указать количество и среднюю пенсию по каждому району, всего по городу,
- перечень ветеранов, ставших на учет в текущем году, по каждому району и всего по городу, их количество.
- сгруппированные по категориям списки ветеранов войны, участников войны, инвалилов,
- списки награжденных Орденом Жукова , их количество, их пенсии и общая сумма,
- сформировать бланк-поздравление для выдачи премии конкретному ветерану и инвалиду войны ко дню Победы с указанием суммы. ----------------------------------------------------------------------------------------------------

8. Создать БД «**Гостиница**» для ведения учета свободных номеров всего и на каждом этаже , по типам номеров: люкс, полулюкс, 1 – 3 класса и общие. Создать таблицы - личные данные по персоналу, сведения о номерах, сведения о клиентах. Создать запросы и отчеты:

- Список работниц в гостинице, их данные, их общая з/плата,
- Перечень клиентов, не оплативших проживание и освобождающие номер в тек. день
- Список клиентов не оплативших проживание, список оплативших полностью и оплативших частично,
- Количество клиентов из России на тек. день всего по гостинице, их номера и оплата
- Перечень иностранцев, выезжающих в заданный месяц, их номера, стоимость,

Сформировать бланк-счет за оплату жилья конкретному клиенту

9. Создать БД **«СВАРЩИКИ»** для фирмы, выполняющей сварочные работы на объектах, включающую таблицы с личными данными сварщиков, их профессиональным стажем работы, таблицу с данными по объекту: наименование объекта, кто варил швы, типы нарушений при сварке, кто проводил контроль объекта, а также таблицу по договорам на выполнение сварки: заказчики, исполнители, стоимость работы, сроки начала и окончания работ, нарушения. Сформировать запросы и отчеты:

- По введенной фамилии контролера вывести список его объектов текущего года, их стоимость, нарушения
- Сколько и каких нарушений допустил каждый сварщик в текущем году, на каких объектах, их стоимость, суммы штрафов за каждое нарушение,
- Список выполненных объектов на текущий год, их количество и стоимость,
- Сформировать бланк-счета для оплаты по выполненным работам с указанием заказчика и исполнителя, стоимости и срока оплаты.
- Список всех работ каждого сварщика за месяц, их качество, стоимость и количество,
- Всем сварщикам, допустившим серьезные нарушения (тип нарушений от 1 до 3), снизить з/плату на 30% и вывести ведомость старых и новых з/плат.

10. Создать базу данных «**Аукционы».** Разработать таблицы по аукционам, предметам, выставленным на аукционы, продавцам, покупателям. Сформировать запросы и отчеты:

- список аукционов, проведенных в текущем году в заданном месте с указанием вырученной суммы,
- сформировать бланк-счет оплаты покупки с указанием ФИО покупателя, стоимости, наименования предмета , места и даты продажи на аукционе,
- перечень продавцов с их данными и полученными суммами за текущий год ,
- перечень покупателей по всей базе с указанием предмета ,стоимости, места и даты покупки, сгруппировать по ФАМ,
- список аукционов, проведенных в городе Москве, их суммарная выручка,
- списки предметов по живописи и архитектуре по всей базе, их количество и стоимость..

-------------------------------------------------------------------------------------------------------------------------------- 11. Создать БД «**Магазин** - **Видеотека**» с таблицами по персоналу работников, клиентов, поставщиков видеопродукции, а также с данными этой продукции: тип, страна, жанр,

длительность, язык и т.д. Сформировать запросы и отчеты:

- Сформировать бланк счета клиенту за покупку с указанием названия, цены, количества и даты
- Вывести данные по введенной ФАМ работника, его заработок за месяц(з/плата + 10% от проданных товаров), сумма проданных им товаров,
- Какие фильмы выпущенные в текущем году , проданы за отчетный месяц, их количество и сумма,
- Вывести список названий , выпущенных в Англии с указанием даты выпуска, сгруппировать по жанрам с количеством по каждому и суммарной стоимостью,
- Список дорогих видеокассет(цена от 300 до 500 руб.), их язык, жанр, страну и дату выпуска,
- Список фильмов указанного режиссера, их даты выпуска, цены и количество.

12.Создать БД «**Склад запчастей для компьютеров** » с таблицами перечня фирм-изготовителей деталей (поставщиков), данных по деталям с указанием фирмы изготовителя, данных по персоналу и оптовым покупателям .

Сформировать запросы и отчеты:

- Перечень изделий на складе , сгруппированные по фирмам, кол. по каждому и всего на складе,
- фамилии директоров фирм-изготовителей, их адреса и телефоны, отсортировать по ФАМ,
- список изделий на складе, количество которых меньше минимально необходимого количества с указанием фирмы-изготовителя, телефона и фамилии директора,
- список фирм, предоставивших свои изделия на склад (отсортировать), в тек. году,
- Сформировать бланк для отсылки изготовителю для поставки необходимых деталей.
- количество изделий, купленных за отчетный месяц, их суммарная стоимость с указанием покупателя (сгруппировать по покупателям).

13. Создать БД «**Автопарк предприятия»** с таблицами автомобилей с указанием данных по каждому, данных по персоналу обслуживания и водителям.

Сформировать запросы и отчеты:

- Перечень всех марок автомобилей в наличии , их статус(по состоянию- отличное, хорошее, удовл., аварийное), с указанием даты последнего ремонта, и количество каждой группы,
- Вывод личных данных по введенной фамилии водителя ,
- Перечень автомобилей, у которых истекает срок техосмотра в текущем году,
- Список работников, принятых на работу в указанном году (раздельно по водителям и другим специальностям),
- Список водителей указанной категории, стаж работы на данном предприятии, закрепленные машины. Вычислить их среднюю з/плату
- Сформировать бланк –требование на ремонт автомобиля, если его состояние аварийно, с указанием его марки.

---------------------------------------------------------------------------------------------------------------------------------

14 Создать БД, **моделирующую работу банка и его филиалов**. Клиент может иметь несколько счетов, при этом они могут быть размещены как в одном, так и в разных филиалах банка. В таблице содержится информация обо всех клиентах и их счетах в филиалах. Сформировать запросы и отчеты:

- Филиалы и клиенты которые имеют счета с остатком, превышающим \$1000, их список и количество,
- Сводная ведомость ФИО клиентов, которые имеют счета и взятые кредиты с указанием филиала

(сгруппировать по филиалам). Количество и сумма их вкладов и кредитов.

- Сформировать бланк-счет клиенту на взятый кредит с указанием суммы и даты выдачи и возврата,
- Клиентов, бравших кредиты в текущем году, их количество и сумма кредитов, погашенная часть суммы и остаток,
- Клиентов, которые взяли кредит в филиале, но не имеют в нем вклада.
- Филиалы, которые имеют клиентов с кредитом, превышающим счет вклада в 2 раза.

15. Создать БД для фирмы «**Туристическое бюро»** с таблицами по персоналу фирмы , клиентам, путевкам (с рекламным изображением) и таблицей учета путевок : кто оформляет(продает) путевку из персонала фирмы, кому, какую путевку, дата оформления и признак наличия рекламаций со стороны клиента. Сформировать запросы и отчеты:

 $\_$  , and the set of the set of the set of the set of the set of the set of the set of the set of the set of the set of the set of the set of the set of the set of the set of the set of the set of the set of the set of th

- Количество проданных путевок за введенный месяц, за год и их общая стоимость.
- Ведомость путевок и их стоимостей, проданных работниками фирмы за месяц, сгруппировать по каждому работнику и вывести суммы «Всего по работнику»,
- Сформировать бланк счета конкретному клиенту за проданную путевку,
- Вывести данные по введенной ФАМ работника, его заработок за месяц, проданные им путевки,
- Путевки (их количество и стоимость), проданных за отчетный месяц с наличием рекламаций от клиентов с указанием фамилий работников фирмы их оформлявших,
- Вывести список клиентов (их данные), выезжавших в указанную страну в отчетном месяце.

16. Создать БД, **моделирующую работу международной фирмы**, имеющей несколько филиалов в разных странах. Клиенты могут быть из разных стран. Заказ оформляется сотрудником отдела филиала с указанием даты. Выбрать:

- Заказчиков-клиентов из России, которые покупают товары, стоимостью от 1000 до 5000руб.
- Товары, которые фирма продала в России в отчетном месяце, их количество и сумма,
- Сформировать бланк для оплаты товара с Фио заказчика, стоимости , количества и даты покупки
- Суммы и количество товаров, включающих слово «стол», заказанных в тек. месяце
- Сколько имеет заказов каждый сотрудник, вычислить его премию-10% от общей суммы
- Товары, которые куплены в филиалах фирмы в указанном году, их количество и всего сумма.
- ----------------------------------------------------------------------------------------------------

17. Создать БД «**Учета обращений и жалоб граждан »** для департамента социальной службы с таблицами для учета обращений по след. вопросам: жилищные, лекарства, соц. помощь, покупки, сопровождение в поездках , установка телефона, а также учета работы соц-работников по обращениям. Создать таблицу с личными данными соц. работников- закрепленных лиц, занимающихся решением обращения или жалобы конкретного лица.. Сформировать запросы и отчеты:

- Списки городов поступления обращений, их количество,
- Списки обратившихся по жилищным вопросам по городам, количество в каждом городе,
- Перечень удовлетворенных обращений за отчетный месяц, год, их количество по каждому вопросу,
- Список клиентов , начинающихся на «С» и их данные,
- Данные введенного соц. работника службы , выполненные им обращения, их количество,
- Сформировать бланк-обращение в службу с указанием данных обратившегося , вопрос, дату обращения.

------------------------------------------------------------------------------------------------------------------------------

18. Создать базу данных «**Отдел контроля медицинских учреждений департамента города»** с таблицами по медицинским учреждениям с указанием профиля (консультативный или диагностический центр, аптека, клиника, больница и т.д) , формы собственности(частная, государственная, аренда), телефона, перечнем оказываемых услуг, их стоимости. Сформировать запросы и отчеты

- Количество зарегистрированных в указанном году предприятий каждого профиля, их данные, № лицензии , срок ее окончания,
- список частных больниц, с указанием их телефонов, услуг и их стоимости по каждой,
- Вывести список фамилий директоров на «Сокол…», и их личные данные,
- Вывести списки предприятий, сгруппированных по форме собственности,
- Перечень всех частных предприятий с окончанием лицензии в текущем месяце, их количество
- Сформировать счет оплаты за аренду для конкретного директора с указанием суммы аренды.

19. Создать БД для ГИБДД «**Регистрация дорожных происшествий»** с таблицами: происшествие с указанием даты, города, ФИО инспектора ГИБДД, типа происшествия (столкновение авто, наезд, авария и т.д.), № автомобиля, степень тяжести (есть пострадавшие, есть жертвы или нет) и их количество, суммой штрафа и датой его оплаты. Таблица данных по работникам ГИБДД . Сформировать запросы и отчеты:

 Количество происшествий за введенный месяц или за год, по которым начислены штрафы и их общая стоимость с указанием даты оплаты (сгруппировать по типам происшествий).

- Список происшествий, зарегистрированных инспекторами ГИБДД за месяц, сгруппировать по каждому работнику и вывести количество с указанием типа и степени тяжести,
- Сформировать бланк счета конкретному нарушителю на оплату штрафа с указанием даты, места, ФИО инспектора, № автомашины,
- Вывести данные по введенной ФАМ инспектора , его з/плату, должность , стаж работы,
- Список происшествий по каждому городу (их количество), даты, суммы штрафов,
- Список № автомобилей, оштрафованных в указанном году и не оплативших штраф во время, их количество и общая сумма.

20. Создать БД «**Модельная фирма-магазин одежды**». В ней представлена деятельность фирмымагазина одежды, которая продает товары и выполняет пошив одежды на заказ. Создать таблицы по персоналу магазина, товарам (с изображением), поставщикам, клиентам, заказам или продажам. Сформировать запросы и отчеты:

- Перечень товаров, проданных в магазине и заказанных на пошив за указанный месяц , их количества, стоимость по каждой группе и общая,
- Список проданных товаров каждым продавцом за тек.месяц, их количество и общая стоимость. Начислять продавцам премию –10% от суммы продаж за месяц,
- Список всех поставщиков (и их данные) с количеством поставленных товаров, сгруппировать по городам
- Количество и общая сумма заказов одежды на пошив за указанный год,
- Перечень невыполненных заказов за тек. месяц, их количество и сумма, дата исполнения заказа
- Сформировать бланк счета клиенту для оплаты выполненного заказа с указанием ФИО работника, датами и стоимостью.

21. Создать БД «**Рекламная фирма»** с таблицами по персоналу фирмы, клиентам, видам реклам и таблицей учета работ по созданию реклам клиентам: кто выполнял работу, какая реклама, стоимость работы. Сформировать запросы и отчеты:

- Сумма работ по рекламе за введенный месяц, их количество ,общая сумма, клиенты
- Ведомость видов работ и их стоимостей, выполненных работниками за месяц, сгруппировать по каждому работнику и вывести суммы «Всего»,
- Сформировать бланк счета клиенту за выполненные работы по рекламе с указанием типа рекламы
- Вывести данные по введенной ФАМ работника, его заработок за месяц, выполненные им работы,
- Какие виды реклам наиболее востребованы за отчетный месяц,
- Вывести список клиентов (их данные) всего по базе, отсортировать по фамилиям.

22. Создать БД «**Учебная часть колледжа»** с таблицами по студентам, преподавателям ,

предметам и таблицей учета успеваемости по сессиям с 1 по 8 семестры

. Сформировать запросы и отчеты

- Вывести личные данные по введенной фамилии студента(коммерческая-бюджетная форма обучения), его успеваемость.
- Вывести задолжников по результатам последней сессии, с указанием предмета и преподавателя,
- Список иногородних студентов с указанием места проживания,
- Список отличников и хорошистов для начисления стипендии ( с учетом социальной),
- Список студентов, которым назначается социальная стипендия(неполная семья, инвалиды, сироты),
- Бланк счета студенту для оплаты за обучение по коммерческой форме обучения.

23. Создать БД «**Агентство недвижимости по купле и продаже квартир »** с таблицами по персоналу агентов, клиентам, видам операций с недвижимостью и таблицей учета операций: кто выполнял операцию, какую операцию, стоимость её, какому клиенту. Клиент может не полностью оплатить работу, а по завершении операции оплатить долг. Сформировать запросы и отчеты:

Сумма операций за введенный месяц, их количество , (сгруппировать по виду операций)

- Вывести данные по указанной операции за отчетный месяц (тек. год)и их стоимостей, выполненных работниками за месяц, и вывести суммы «Всего»,
- Сформировать бланк счета клиенту за выполненные операции,
- Вывести данные по введенной ФАМ работника, его заработок за месяц, выполненные им работы,
- Вывести наиболее востребованные операции за тек. Месяц или год,
- Вывести список клиентов (их данные), не оплатившие полностью работу (имеющие долги).

#### 24. Создать БД, **моделирующую работу фирмы, устанавливающей сети и сетевое ПО**

**клиентам** , с таблицами по персоналу фирмы, клиентам, выполняемым работам (протяжка кабеля, установка ПО на каждый ПК, установка серверов и т.д.). Клиент может не полностью оплачивать стоимость работы при заключении договора, но долг оплачивается по окончанию работы. Сформировать запросы и отчеты:

- Вывести всех клиентов, количество и общую стоимость их работ –выручку фирмы за отчетный месяц,
- По ФИО работника вывести все его работы за отчетный месяц, их общую стоимость и его премию - 10% от общей суммы
- Вывести все работы, стоимостью более 5000 руб.
- Сформировать бланк счета клиенту за выполненные работы,
- Если клиент обратился в фирму более 2-ух раз, начислять ему скидку на работу
- Незавершенные работы за текущий год , их общая стоимость и долги клиентов по этим работам

-------------------------------------------------------------------------------------------------------------------------------- 25. Создать БД «**Контроль поставок тканей на фабрику**» с таблицами по персоналу работников, поставщиков продукции, а также с данными этой продукции: тип ткани, дата поставки, количество ткани. Создать таблицу по контролю поставок с указанием ФИО контролера,

даты контроля , качества ткани, поставленной на производство. Сформировать запросы и отчеты:

- Вывести сведения о работниках, в алфавитном порядке. Количество с высшим образованием.
- Сформировать бланк счета поставщику за некачественную поставку ткани с указанием названия ткани, количества, даты поставки, суммы,
- Вывести данные по введенной ФАМ контролера, его заработок за месяц(з/плата + 10% от поставленных тканей с отличным качеством),
- Перечень не принятых поставок материалов за отчетный месяц с указанием итоговой суммы,
- Перечень принятых поставок материалов с указанием итоговой суммы ;
- Сводные таблицы итогов по поставщикам ;

26. Создать БД **для фирмы, выполняющей работы по установке окон (5 разных типов)** с таблицами перечня фирм-изготовителей, данных по окнам с указанием фирмы изготовителя, данных по персоналу и клиентам . Клиент может не полностью оплачивать стоимость работы при заключении договора, но долг оплачивается по окончанию работы. Сформировать запросы и отчеты:

- Список клиентов с указанием типа окон, установленных за отчетный месяц, их количества и стоимости,
- Вывести щтраф фирме-изготовителю, которая поставила окна плохого качества, с указанием типа, даты поставки и количества,
- Перечень работ, выполненных указанным сотрудником за отчетный месяц, их общая стоимость и премия работнику (10% от этой стоимости),
- Сформировать бланк счета клиенту за установленные окна,
- Вывести наименования фирм-изготовителей, у которых в тек. месяце заканчивается лицензия,
- Вывести клиентов, которые имеют долги по оплате за работу.

#### **2.2.2 Критерии оценивания экзаменационного задания**

#### **Оценка за теоретический вопрос выставляется:**

*«отлично***»** - если студент правильно, четко, аргументировано и в полном объеме изложил содержание теоретического вопроса, а также убедительно ответил на дополнительные вопросы;

*«хорошо»* - если студент правильно, но не достаточно полно изложил содержание теоретического вопроса, а также не точно ответил на дополнительные вопросы;

*«удовлетворительно***»** - если студент изложил только основные моменты из теоретического вопроса;

*«неудовлетворительно***»** - ответ не соответствует изложенным выше критериям.

#### **Оценка за выполнение практического задания выставляется:**

*«отлично»* - если студент выполнил все этапы решения практического задания и получен верный ответ или иное требуемое представление результата работы;

*«хорошо***»** - если студент выполнил задание полностью или большую его часть (свыше 85 %), но при выполнении обнаружились некоторые неточности в применении технологических моделей, приемов и алгоритмов в рамках поставленной задачи или работа выполнена полностью, но использованы наименее оптимальные подходы к решению поставленной задачи;

*«удовлетворительно***»** - если студент выполнил задание не полностью, допущено более трех ошибок, но студент владеет основными навыками работы, требуемыми для решения поставленной задачи;

*«неудовлетворительно***»** - если студентом допущены существенные ошибки, показавшие, что он не владеет обязательными знаниями, умениями и навыками в применении технологических моделей и алгоритмов в решении поставленной задачи или значительная часть работы выполнена не самостоятельно.

#### **Общая оценка выставляется:**

**«***отлично»* - если студент за выполнение практического задания оценен «отлично», а за теоретические вопросы – не ниже «хорошо»;

**«***хорошо***»** - если студент за выполнение практического задания оценен «хорошо», а за теоретические вопросы – не ниже «удовлетворительно»;

*«удовлетворительно***»** - если студент за выполнение практического задания и теоретического вопроса оценен не ниже «удовлетворительно»;

**«***неудовлетворительно»* **-** если студент за выполнение практического задания и ответа на теоретический вопрос оценен ниже «удовлетворительно».